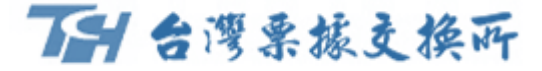

# eFCS**繳費平台 政府機關規費 行動繳費介接服務**

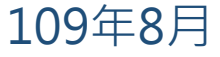

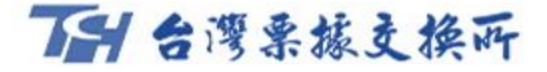

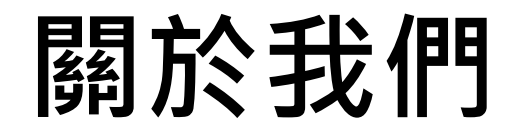

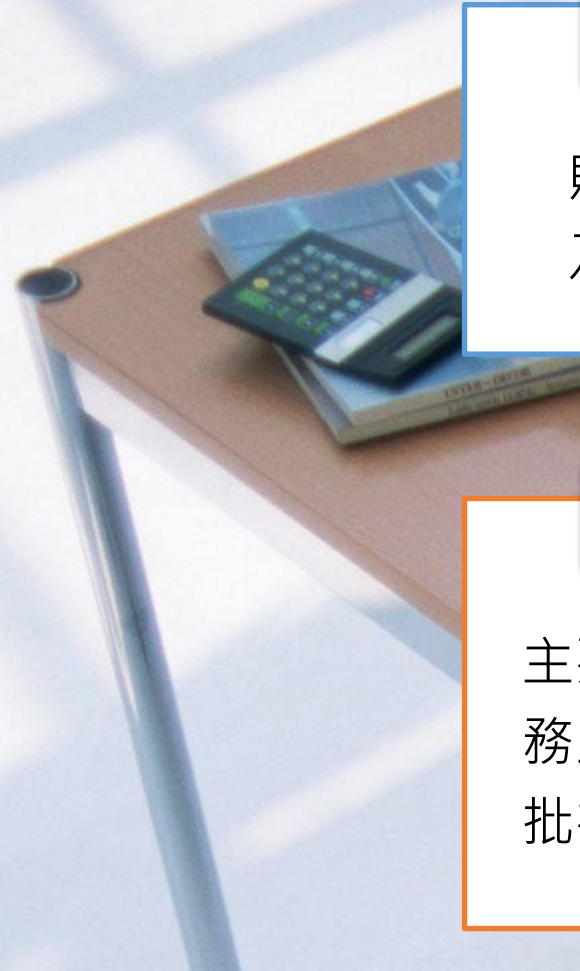

**本所成立依據**

財團法人台灣票據交換所係依據中央銀行訂定之「票據交換 及銀行間劃撥結算業務管理辦法」第3條成立。

**主要業務介紹**

主要業務可區分為傳統業務及新種業務,傳統業務包括票據交換業 務及票據信用管理業務;新種業務包括媒體交換自動轉帳(ACH) 批次、圈存服務及金融業代收(FCS)等相關業務。

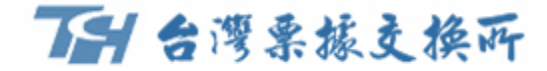

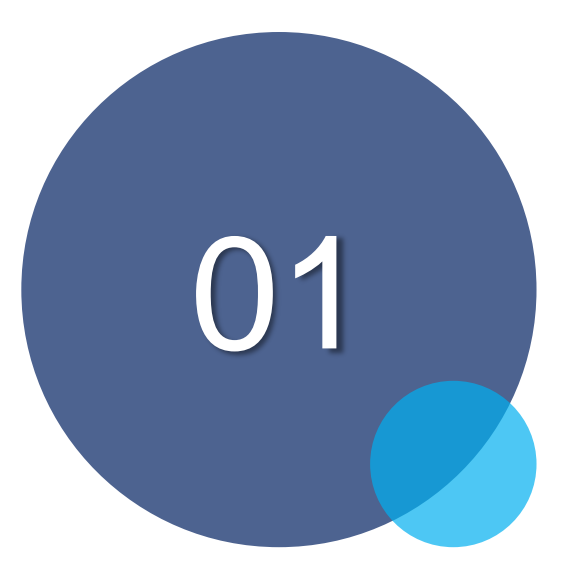

### **平台特色及繳費模式介紹**

#### 一千台灣票據支換所

### **平台特色及通路**

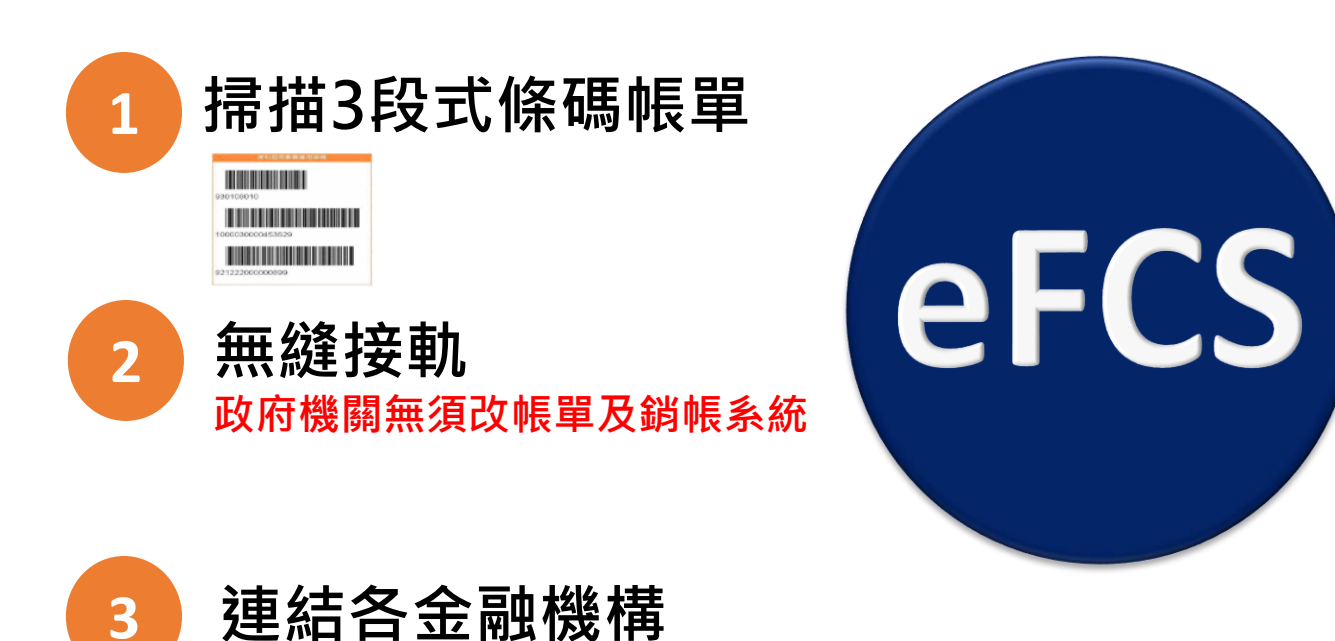

**註:本業務開辦案,中央銀行業於106年11月2日台央 業字第1060044040號函洽悉在案。**

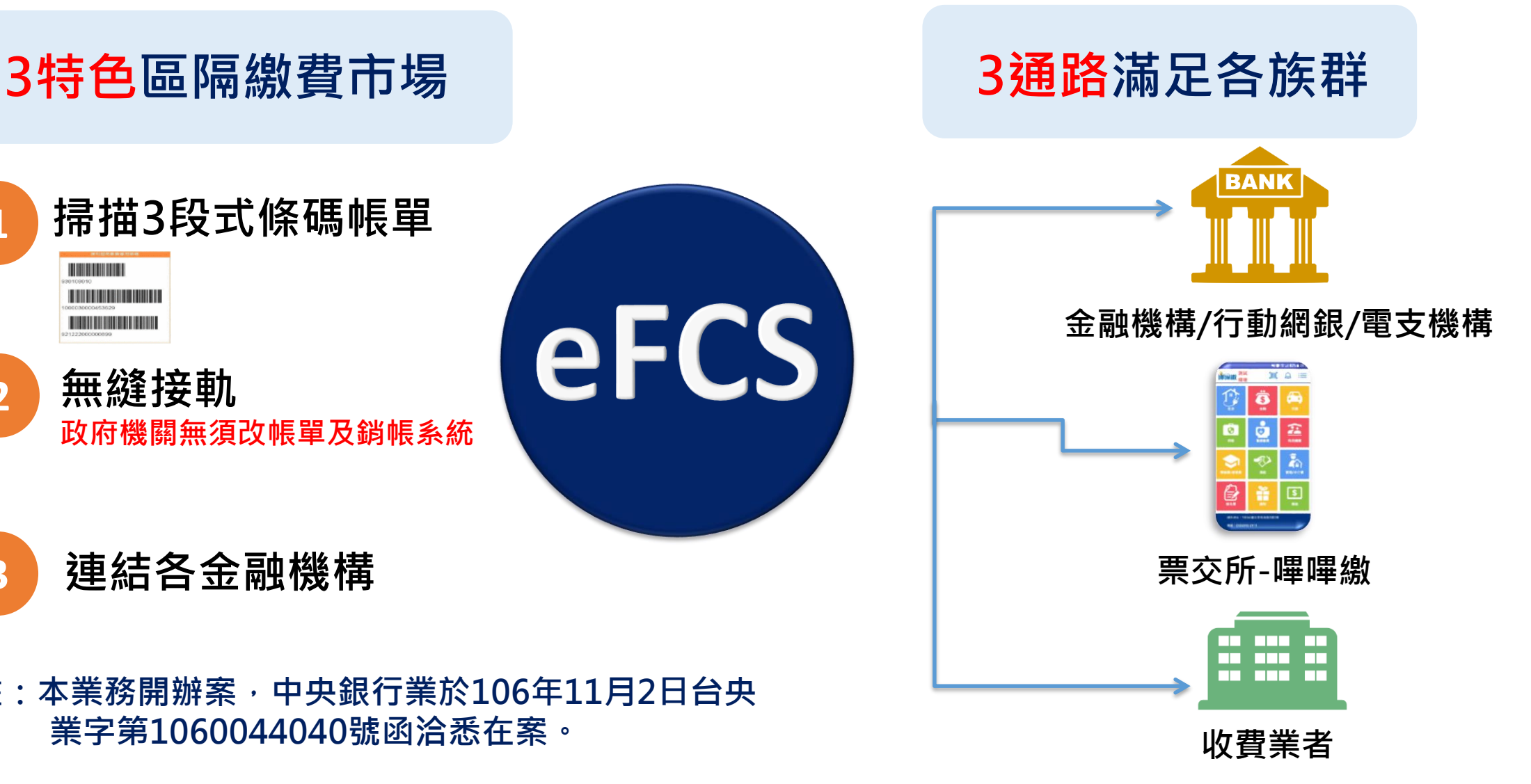

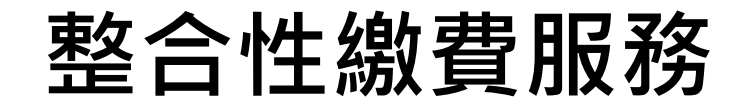

**透過eFCS繳費平台,提供整合性行動繳費服務,民眾不再受時間及地點限制。**

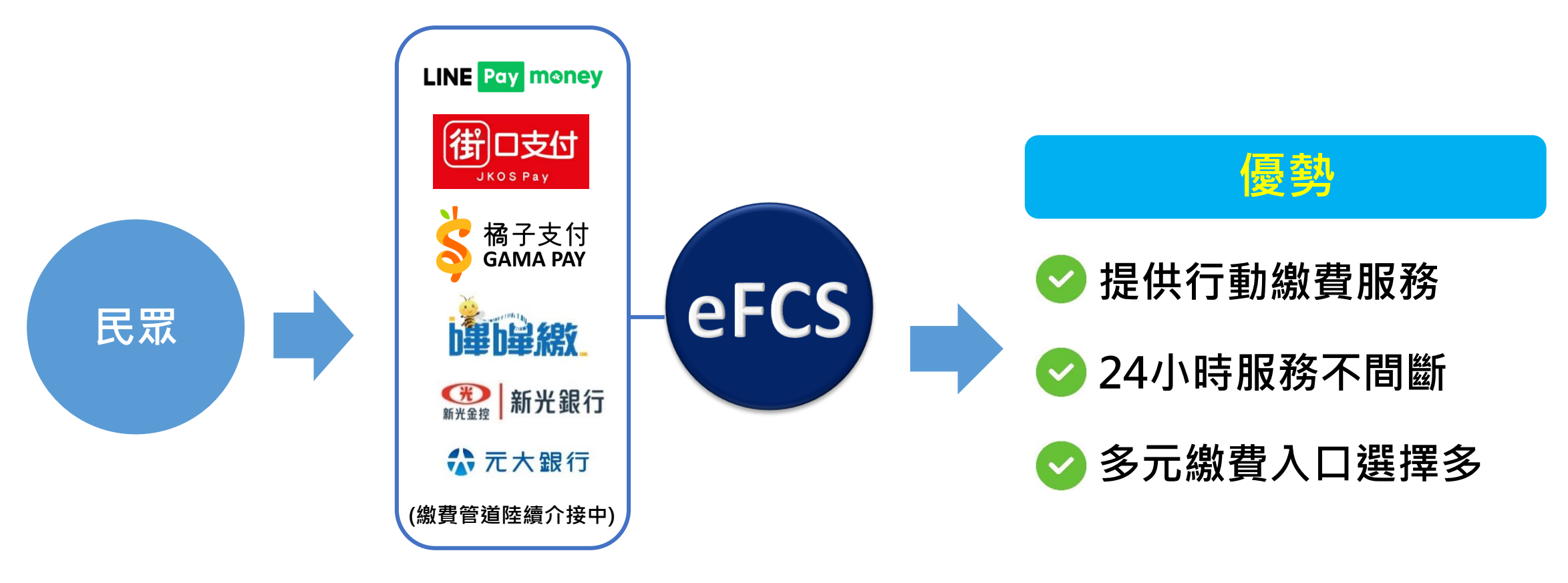

• **民眾無須另外安裝,只要選擇慣用之APP,即可快速進行繳費!!**

### **eFCS平台繳費項目及通路**

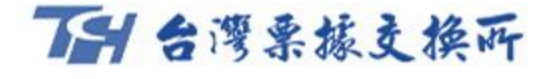

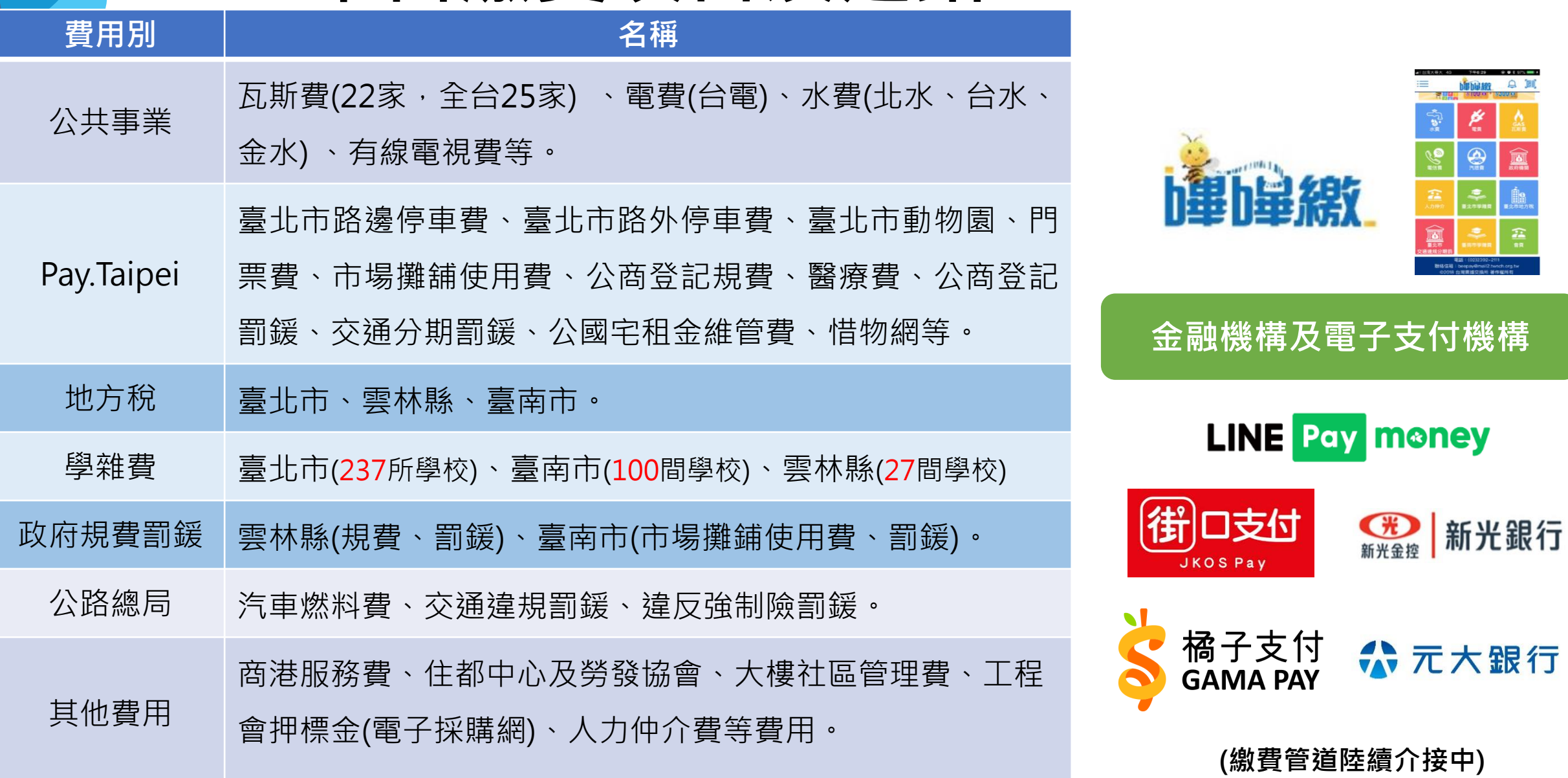

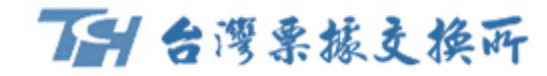

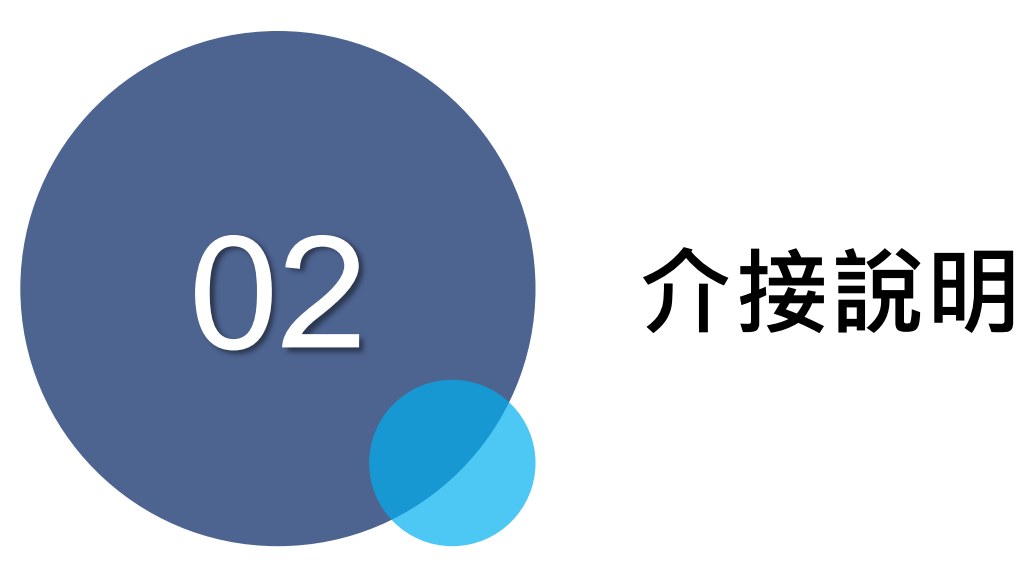

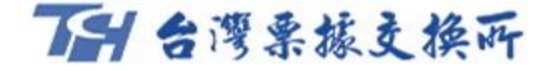

## **政府機關適合介接模式**

**提供兩種繳費模式進行介接。**

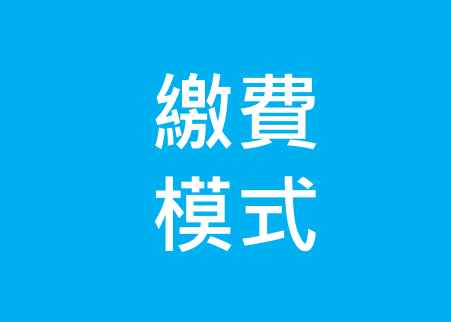

• **即查即繳繳費模式** • **三段式條碼掃碼** 三段式條碼為本平台主推,政府 即查即繳需與本所資訊連線, 機關帳單及系統毋須任何變更即 可讓繳費者無帳單繳費, 銷帳 可使用行動繳費。 精準即時,擗免重複繳費。

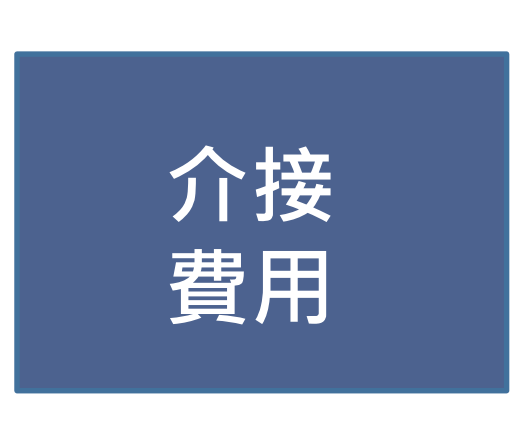

- **地方稅**
- **學雜費**
- **停車費**
- **場地租借**
- **各項罰鍰**
- **市場攤鋪使用費**
- **醫療費**
- **各項規費等**

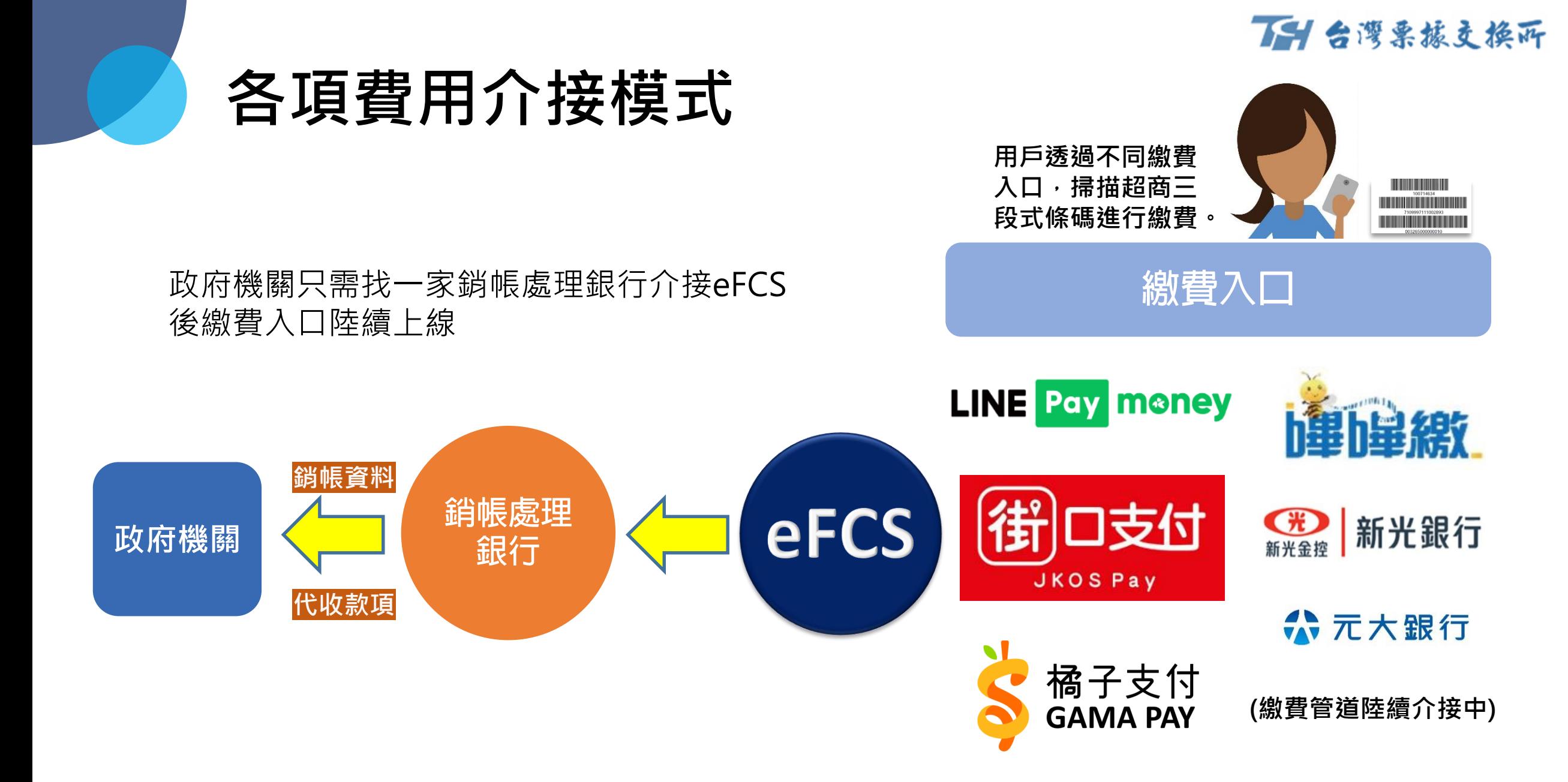

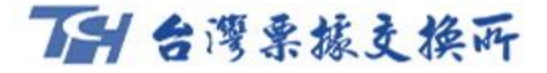

## **eFCS介接優勢**

#### 民衆

- 1. 繳費入口選擇性多。
- 2. 24小時皆可繳費。
- 3. 繳費優惠活動頻繁。

| 收費業者                    | 用戶使用人數      |  |  |
|-------------------------|-------------|--|--|
| <b>LINE Pay money</b>   | 約2,449,995人 |  |  |
| □支付<br>JKOS Pay         | 約2,687,245人 |  |  |
| 橘子支付<br><b>GAMA PAY</b> | 約234,221人   |  |  |
|                         |             |  |  |

資料來源:金管會銀行局,更新至109年6月

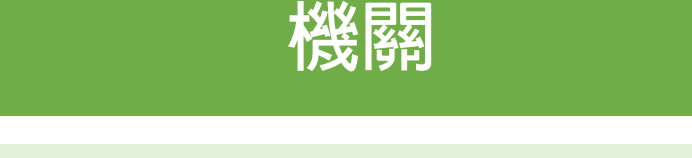

- 1. 提供民眾eFCS多元繳費入口。
- 2. 繳費帳單無須修改。
- 3. 增加繳費入口時,不影響各政府 機關出納流程。
- 4. 銷帳檔可辨認繳費入口,以利政 府機關快速辨別繳費管道來源。

#### 一千台灣栗核支換所 **介接之行政處理流程** 1 3 **提供本所 發文給 選定上線繳費項目 及銷帳處理銀行**

**銷帳處理銀行**

• 以下為兩種繳費模式之介接行政流程:

#### 三段式條碼掃介接

- 1.選定上線項目及一家銷帳處理行(協助政府機關處理銷帳及代收款項之銀行)。
- 2.提供本所繳費單範例(如遇學雜費學校眾多可提供幾張繳費單範例及學校統編與名稱清單即可)。
- 3.本所系統測試環境建置完會提供政府機關繳費畫面確認。
- 4.政府機關確認上線時間發文給銷帳處理銀行(附件為本次上線之費用項目資料) ,本所會後續做發文及系 統設定作業。

**繳費單範例**

#### 即查即繳模式介接

本所需與政府機關系統介接,其餘作業流程與前述相同。

\*本所銷帳處理行目前共有11家如下,若機關有其他銀行之需求,本所可協助協調:

**台灣銀行、土地銀行、合作金庫、彰化銀行、上海商銀、富邦銀行、國泰世華、台企銀、新光銀行、凱基銀行與台新銀行。**

#### 一千台湾栗核文换所

#### **實例運用-嗶嗶繳**

#### 手機掃描帳單上三段式條碼

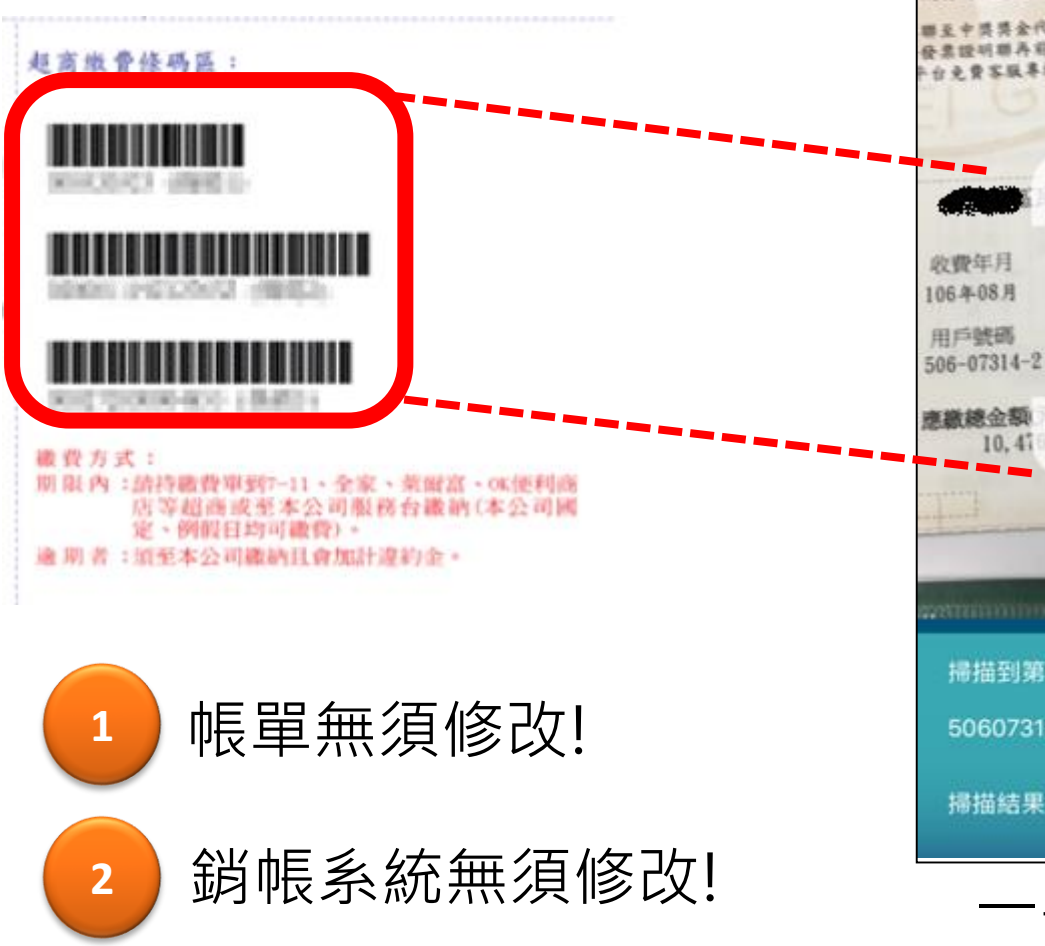

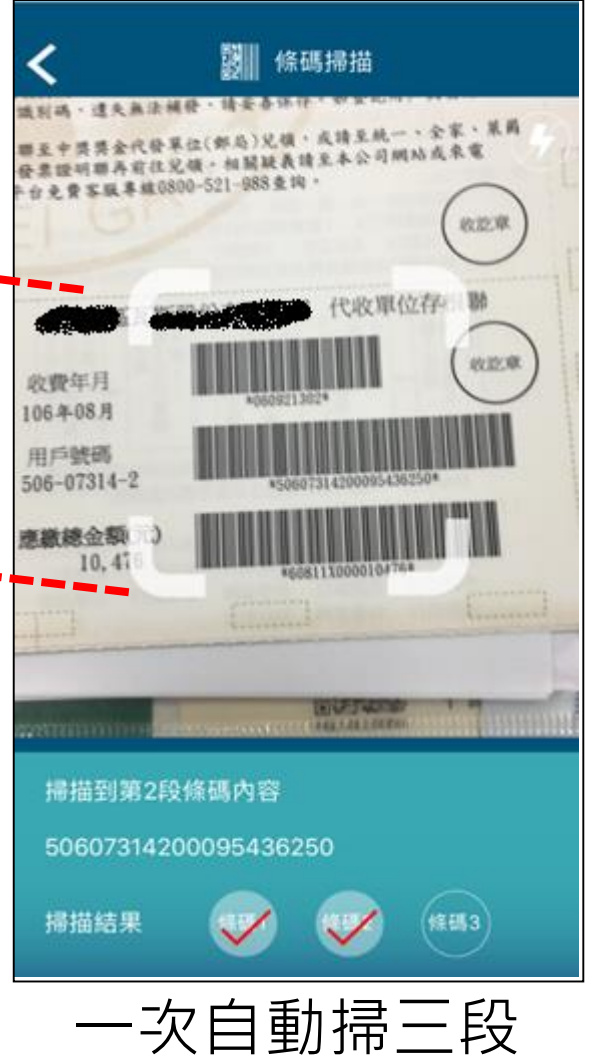

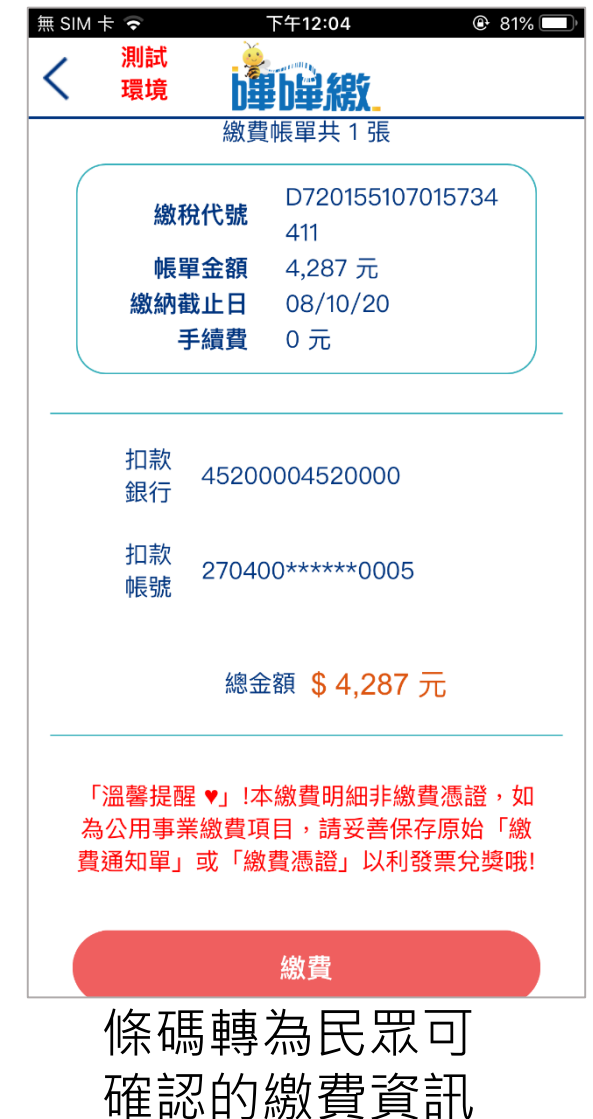

12

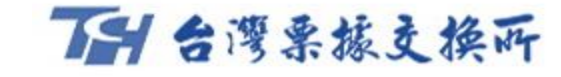

### **行動繳費-以學雜費帳單為例**

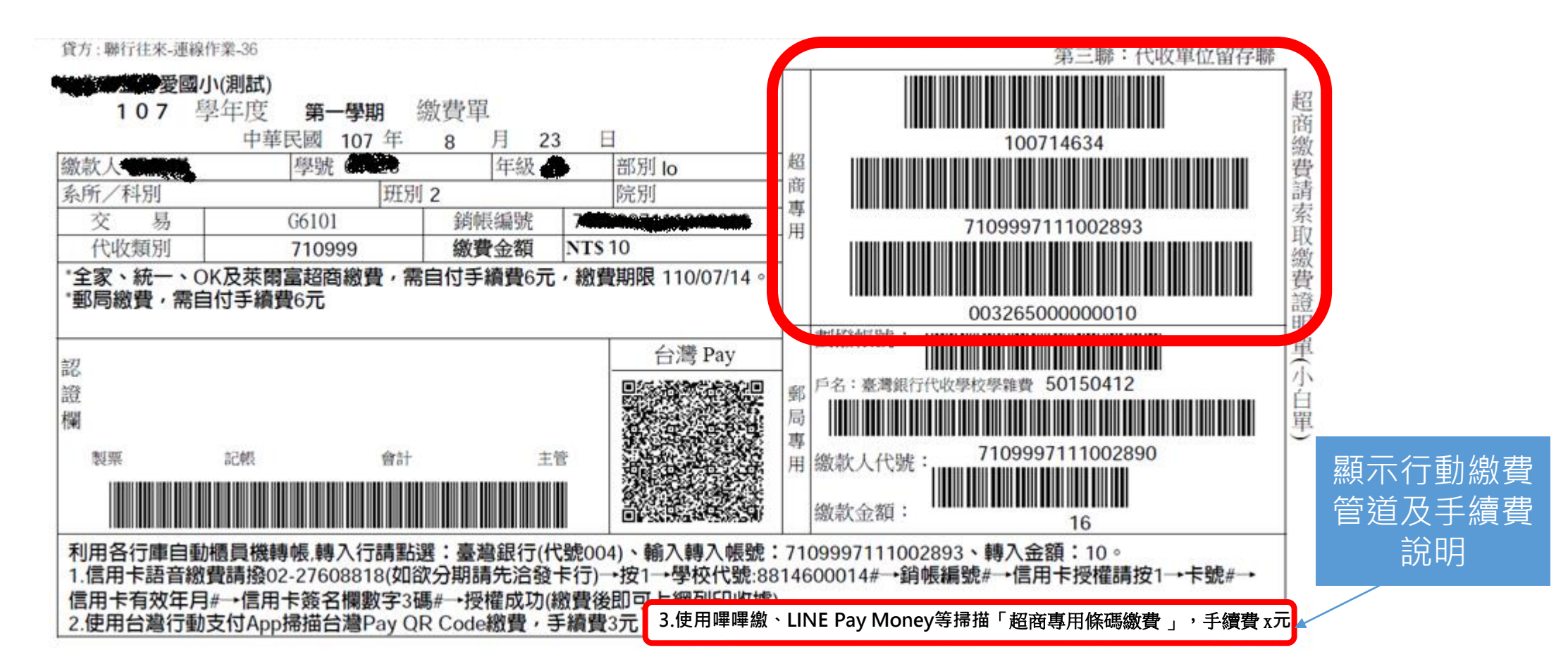

**1.開啟嗶嗶繳、LINE Pay Money等掃描超商專用三段式條碼。 2.使用嗶嗶繳、LINE Pay Money等支付工具繳交學雜費,繳費者支付x元手續費。**

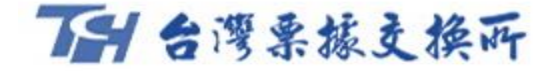

### **手續費支付方式**

提供政府機關兩種手續費模式選擇

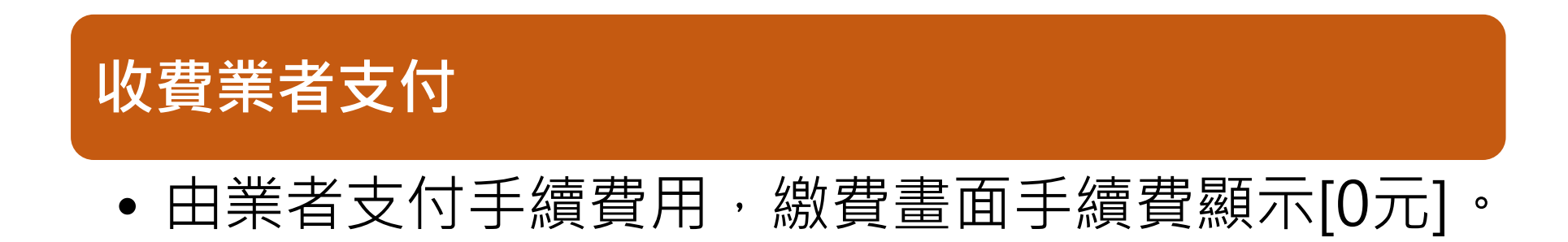

#### **繳費者支付**

• 由繳費者支付手續費用,手續費顯示[X元],支付 金額為帳單金額加上手續費(即手續費外加)。

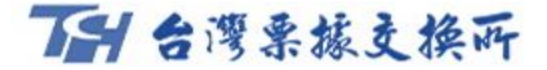

### **金流及資訊流**

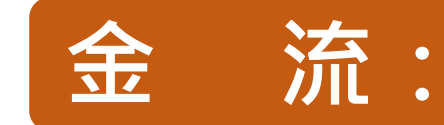

• 前一天00:00~24:00代收款項,於次一營業日14:30透過結清算撥款給 銷帳處理行,後續由銷帳處理行併同現行代收管道(如臨櫃、超商等)

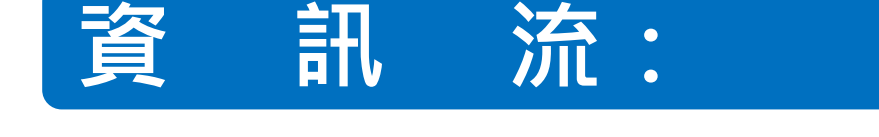

- 代收之次一營業日凌晨06:00後,提供銷帳檔案給銷帳處理行。
- 銷帳檔本所可提供繳費管道代號,供政府機關辨認繳費管道來源。

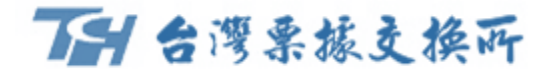

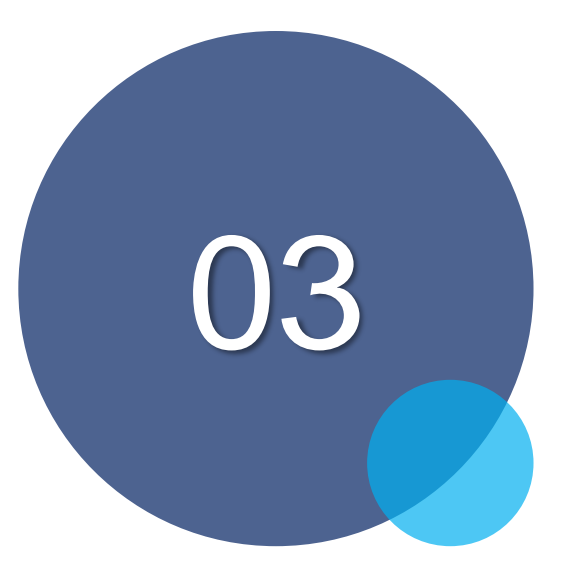

# **繳納流程(LINE Pay Money)**

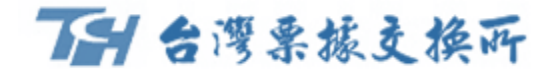

#### **臺南市地方稅 LINE Pay Money繳費流程**

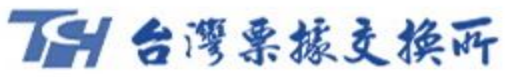

### **臺南市地方稅-LINE Pay Money繳費流程**

- 於LINE Pay Money 「生活繳費」提供用戶「地方稅」繳費服務。
- 相關資訊流及金流皆透過金融機構與本所eFCS平台介接。

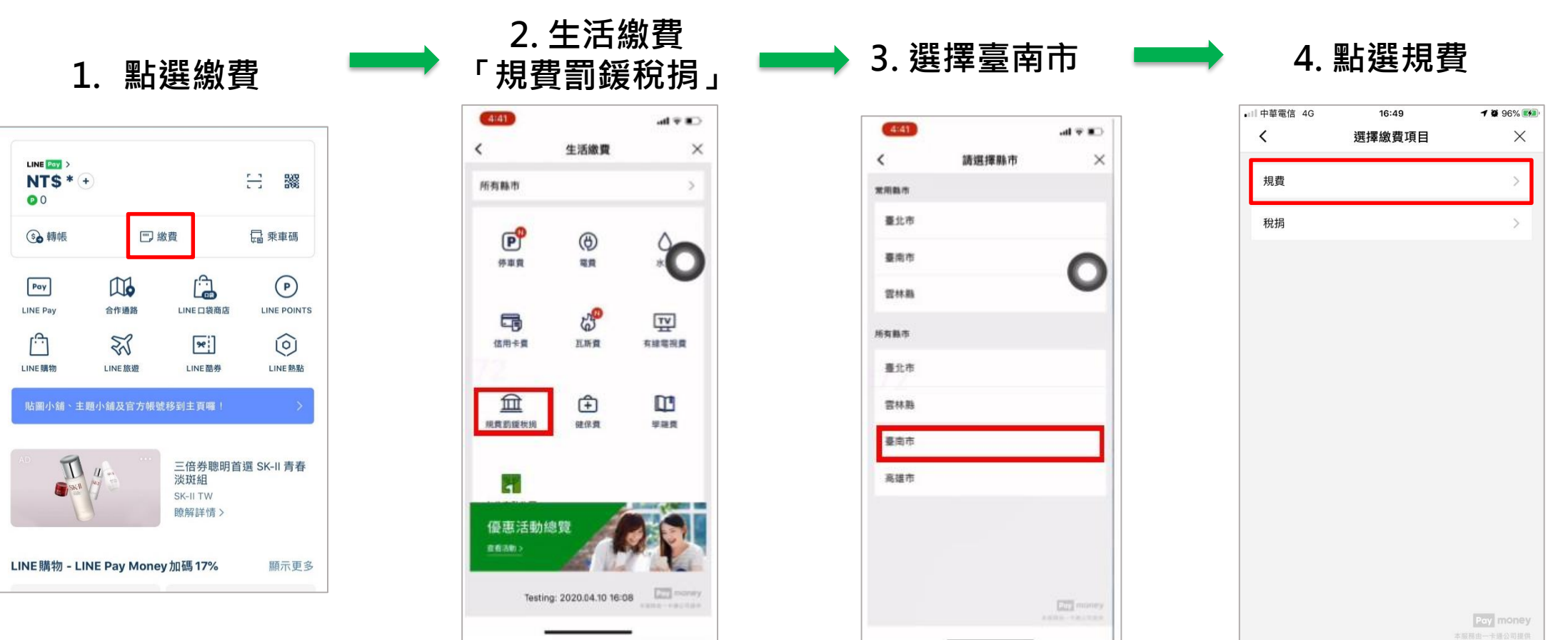

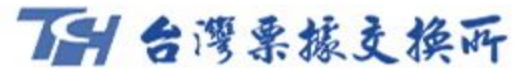

#### **臺南市地方稅-LINE Pay Money繳費流程**

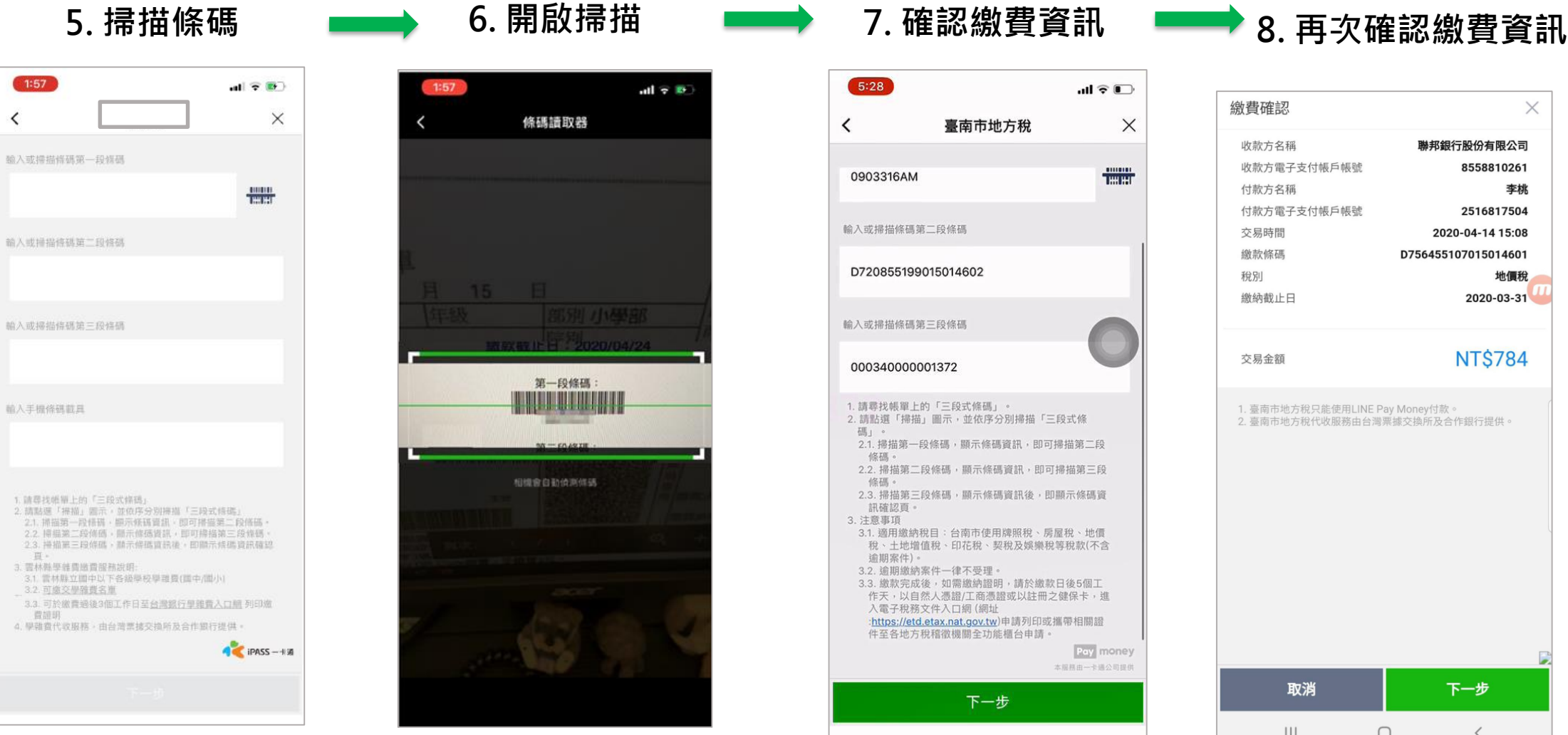

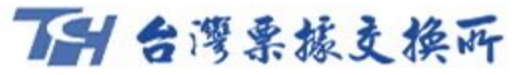

#### **臺南市地方稅-LINE Pay Money繳費流程**

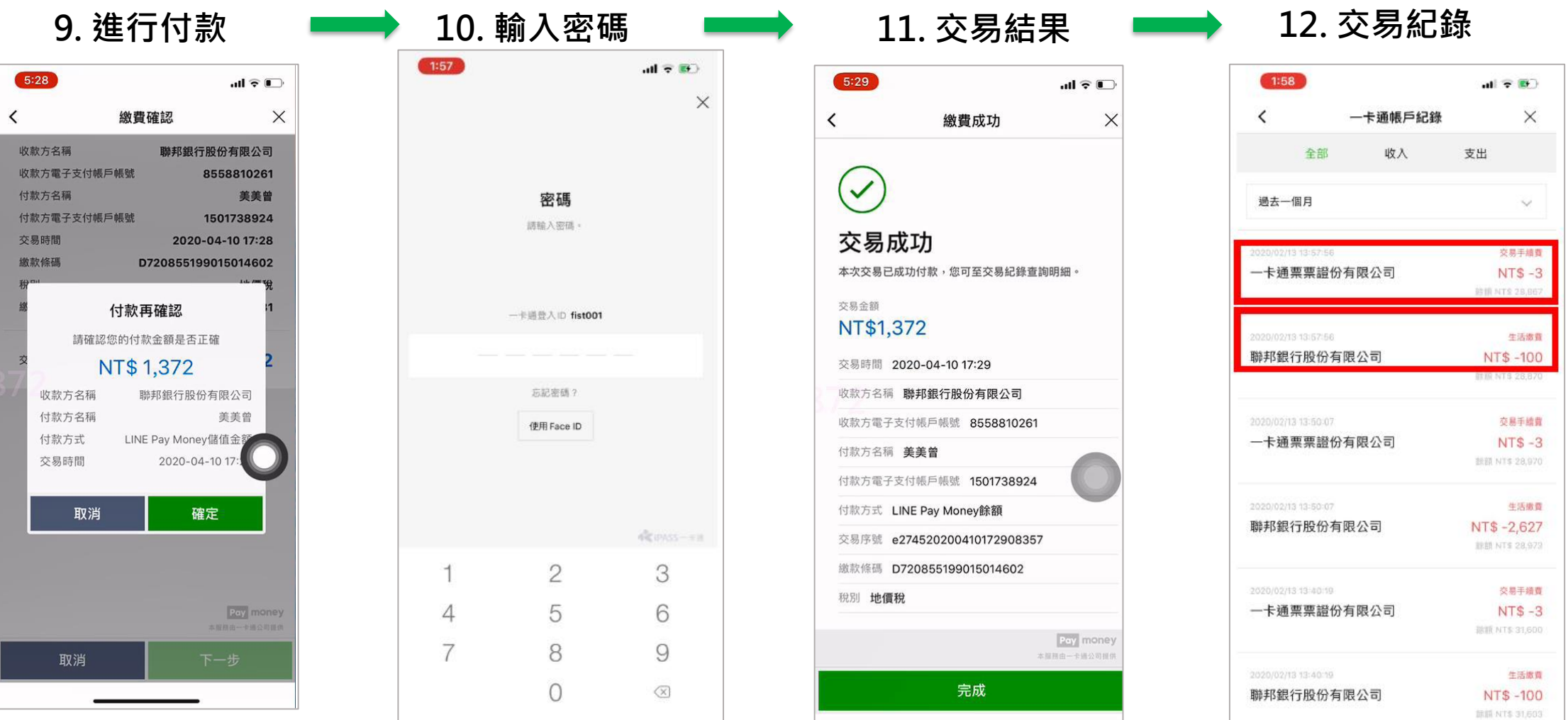

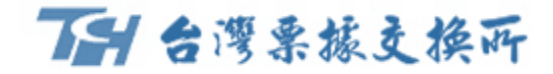

#### **雲林縣學雜費 LINE Pay Money繳費流程**

### **雲林學雜費-LINE Pay Money繳費流程**

- 於LINE Pay Money 「生活繳費」提供用戶「學雜費」繳費服務。
- 相關資訊流及金流皆透過金融機構與本所eFCS平台介接。

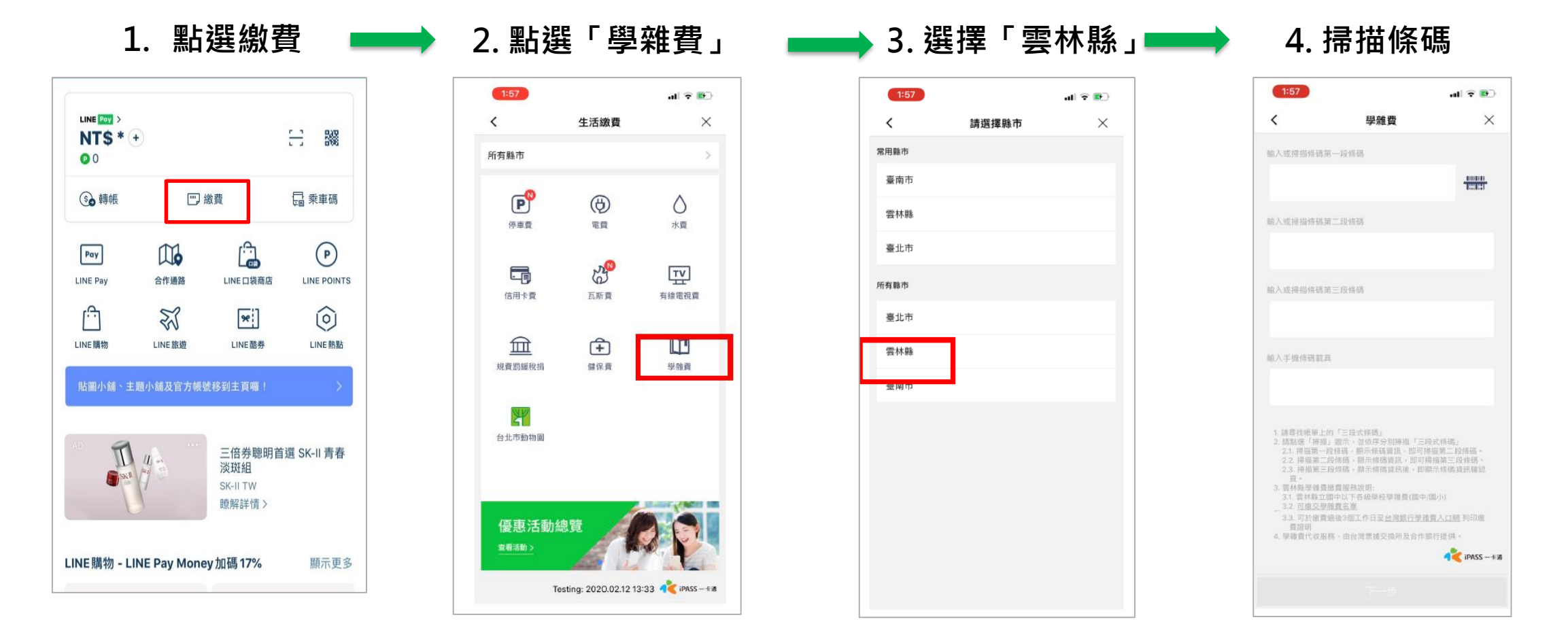

一日台灣票據支換所

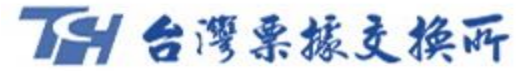

### **雲林學雜費-LINE Pay Money繳費流程**

#### **5. 開啟掃描功能**

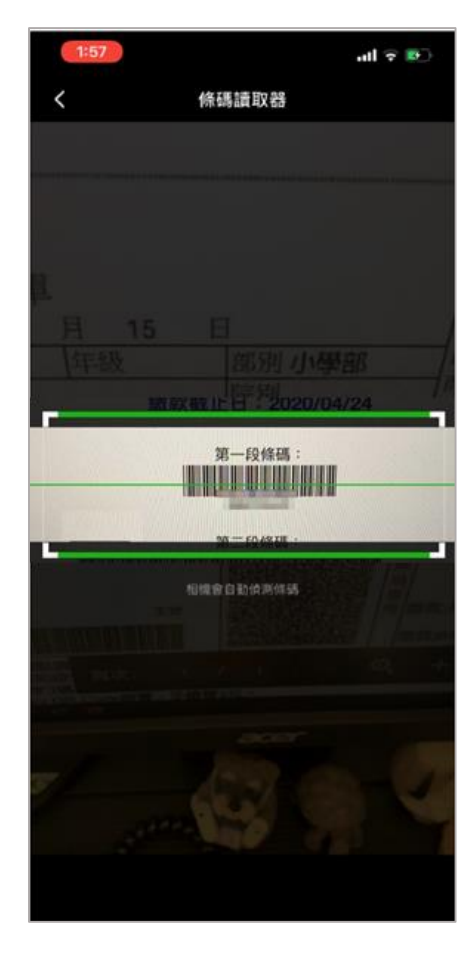

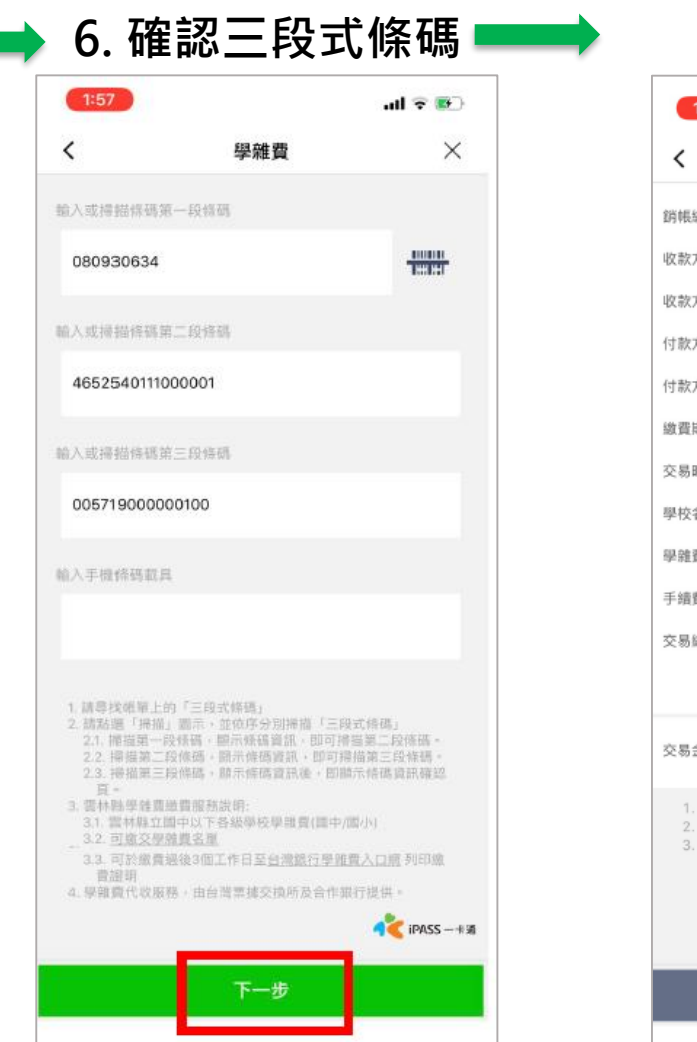

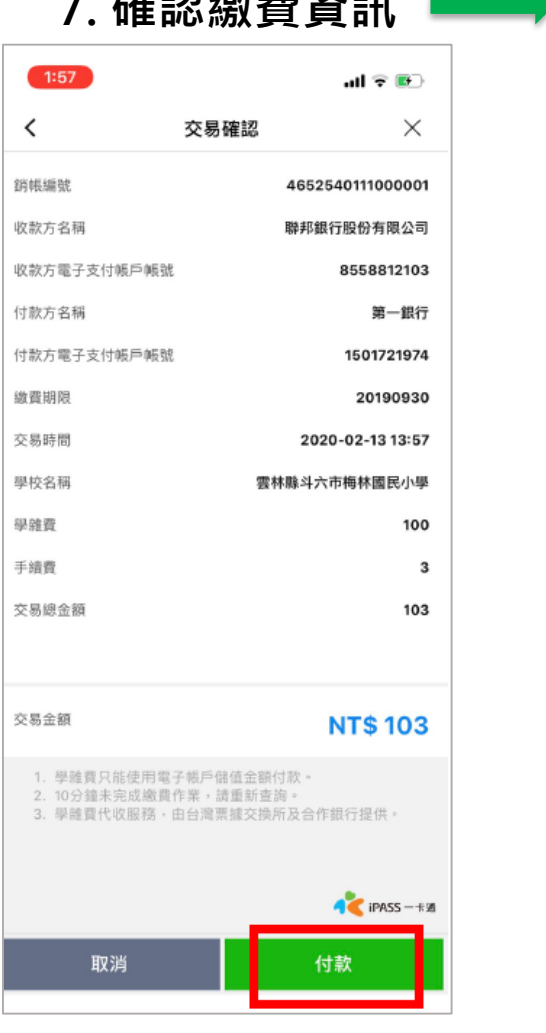

#### **6. 確認三段式條碼 7. 確認繳費資訊 8. 再次確認繳費資訊**

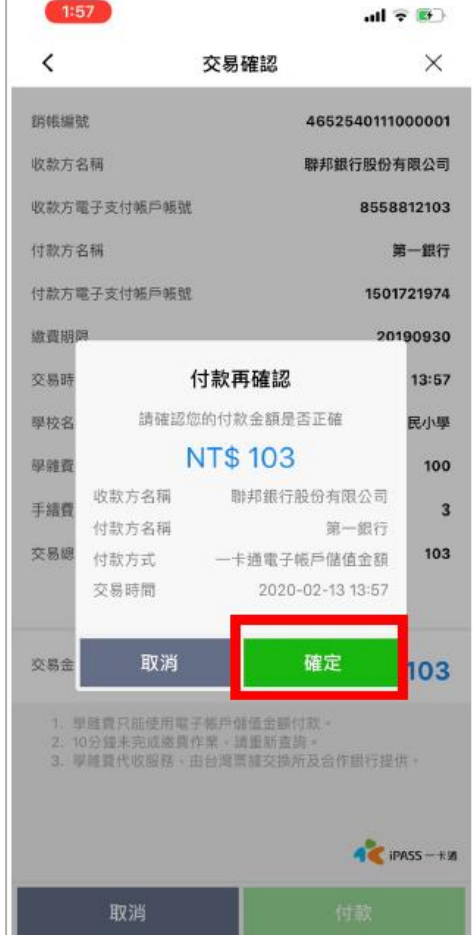

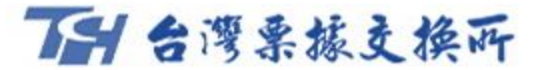

#### **雲林學雜費-LINE Pay Money繳費流程**

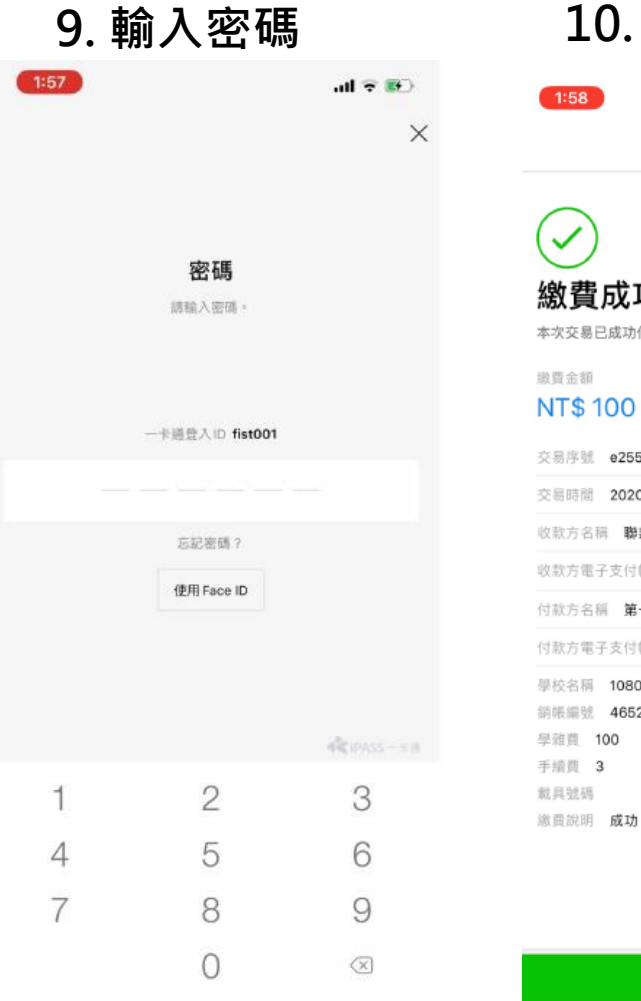

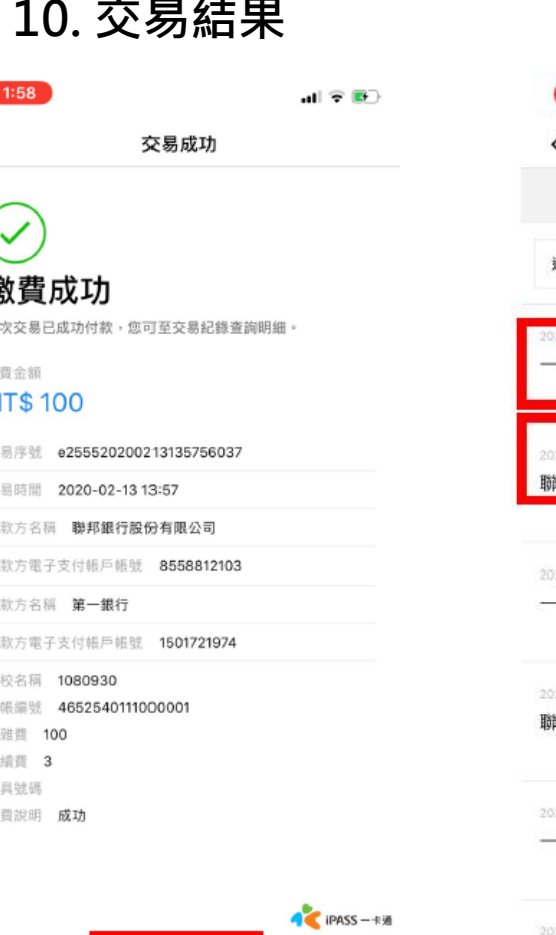

確定

**10. 交易結果 11. 交易紀錄**

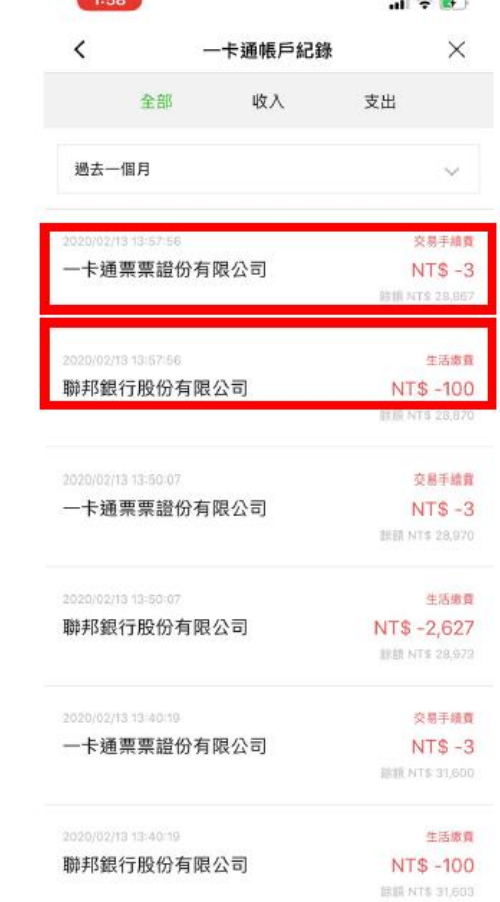

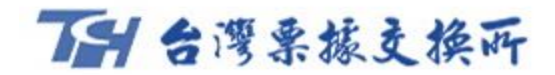

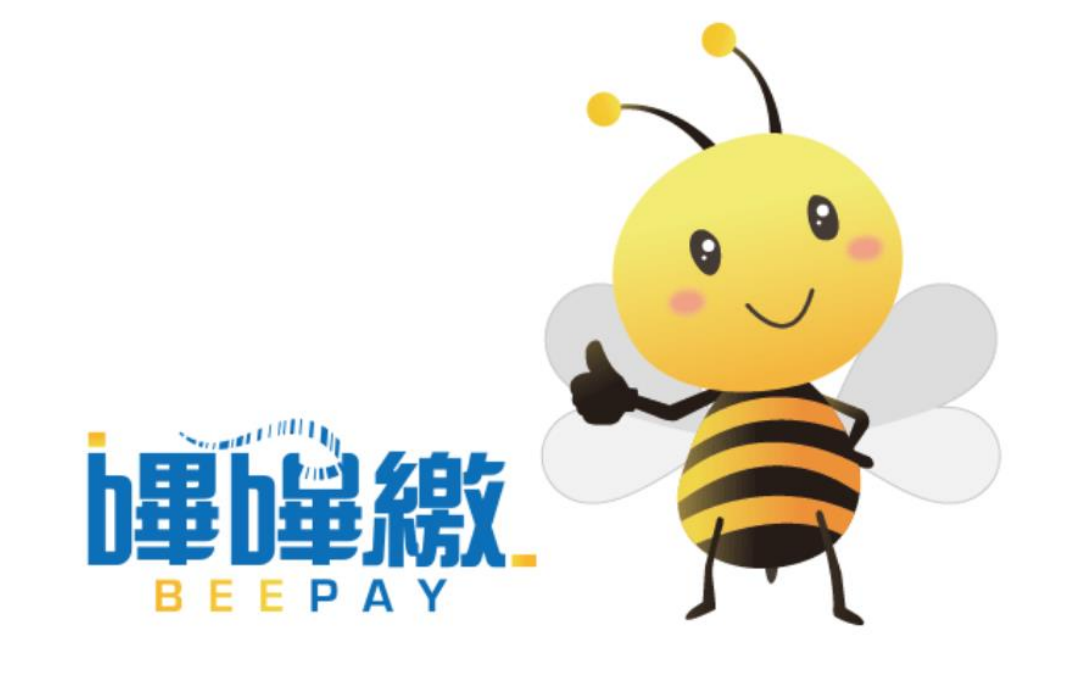